## LEYBOLD®

## **HIGHLIGHTS** NATURWISSENSCHAFTEN

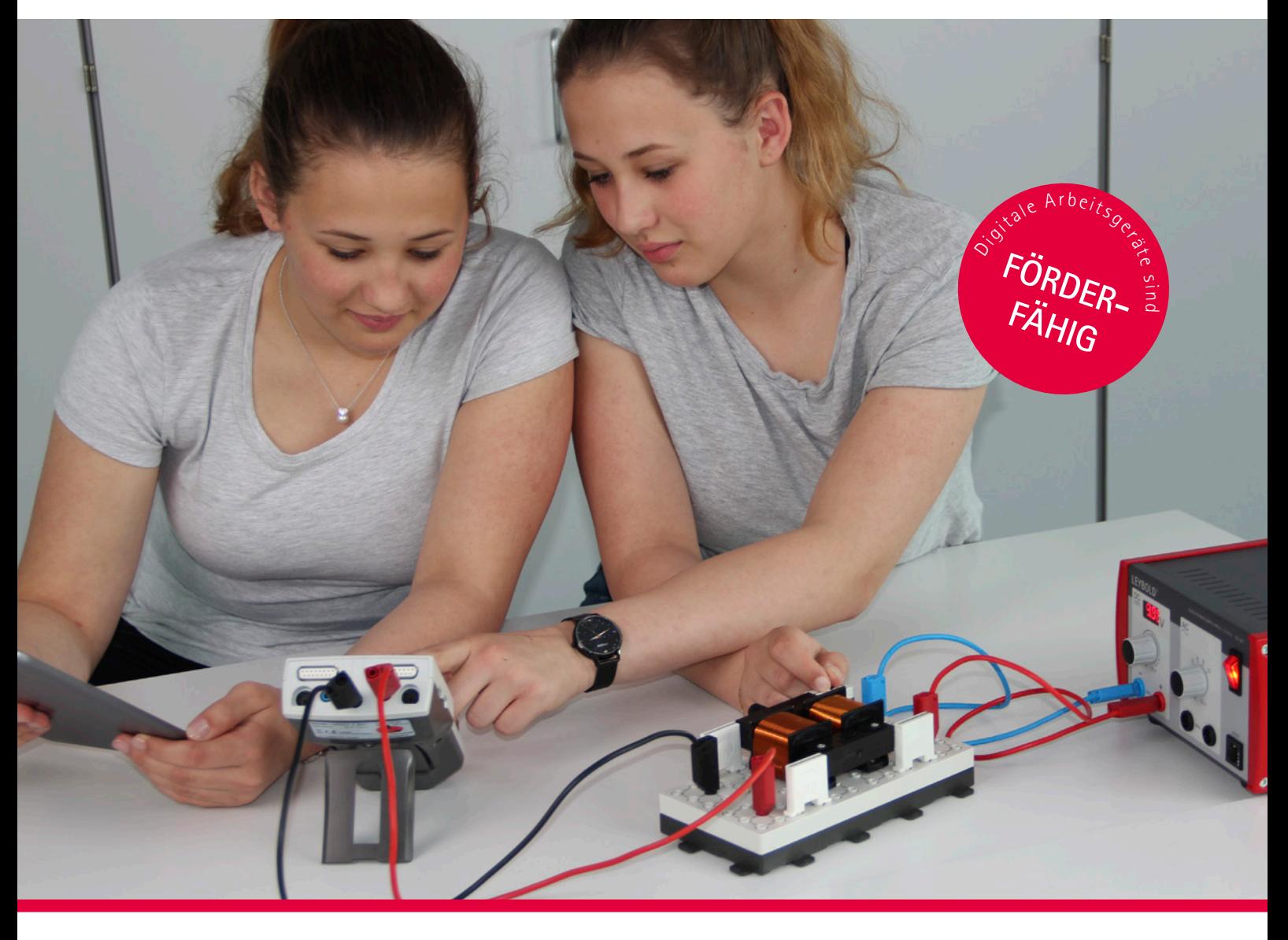

- Science Lab: Neuheiten und Aktuelles rund um das Thema Schülerversuche & digitale Medien
- Lab Docs: Integration mit weiteren Lernplattformen (Moodle, mebis, LOGINEO NRW)
- Demonstration: Neuer Versuchsaufbau Plancksche Konstante
- Virtuelle Experimente: Neue virtuelle Experimente

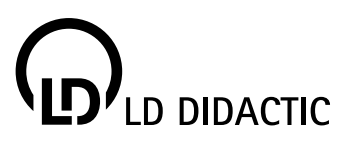

### Science Lab - das einzigartige Schülerversuche-System

Science Lab besticht durch ein modernes Design, viele technische Innovationen, eine vereinfachte Handhabung durch die Lehrkraft und ein verbessertes Handling für die Schüler\*innen. Es ist konsequent auf die Einbindung von digitalen Medien ausgerichtet und bringt eine didaktisch neu konzipierte, editierbare Versuchsliteratur mit sich. Science Lab hebt Schülerversuche auf ein neues Erlebnislevel und weckt die Begeisterung der Schüler\*innen für die Naturwissenschaften.

### Was zeichnet unser Science Lab aus?

- $\blacksquare$  langlebig durch robustes & stabiles Design
- $\blacksquare$  unkomplizierte Aufbewahrung & schnelle Handhabung
- $\blacksquare$  einfaches und sicheres Experimentieren
- konform mit Lehrplänen und Prüfungsinhalten der Bundesländer
- digitales Experimentieren mit dem Schülermessgerät Mobile-CASSY 2 WLAN
- $\blacksquare$  auf neueste didaktische Erkenntnisse angepasste Experimente
- editierbare Versuchsanleitungen mit vorbereiteten Lehrer- und Schülerversionen

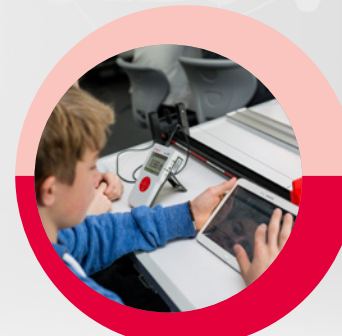

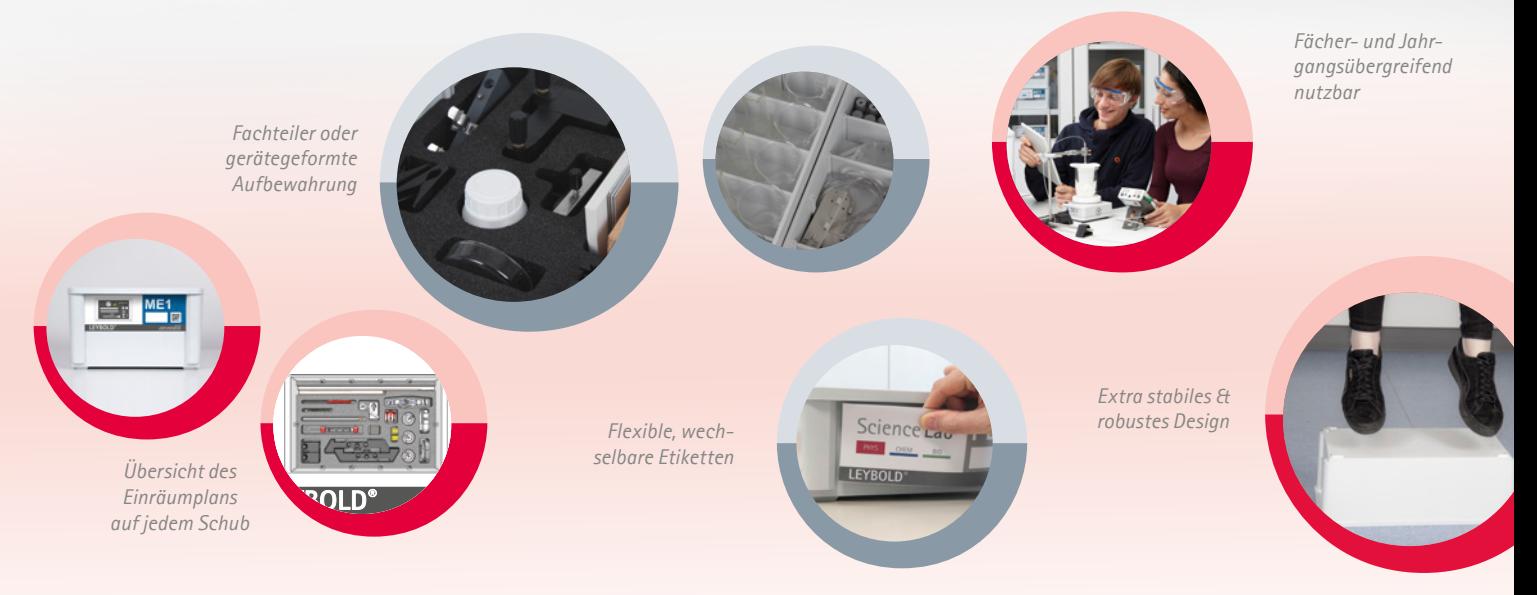

### Wie gestalte ich das Experimentieren in Schülergruppen?

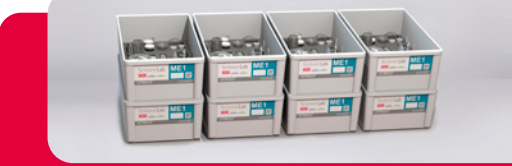

- $\blacksquare$  in den Schüben befinden sich **alle** für den Versuch benötigten Geräte für **eine Schülergruppe**
- iedes Gerät hat seinen definierten Platz
- zeitsparendes Aus- und Einräumen der Geräte

### **SATZWEISE**

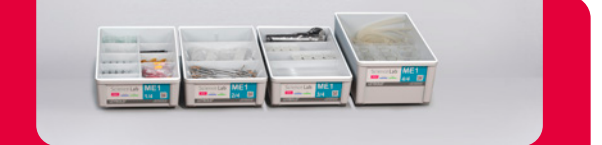

- $\blacksquare$  in den Schüben befinden sich **gleiche Geräte** für m**ehrere Schülergruppen**
- Konzentration auf aktuelles Experiment
- geringerer Platzbedarf in Schränken

### **BLOCKWEISE**

#### $|2$

Bei der Aufbewahrung überlassen wir Ihnen die Entscheidung!

### Lassen Sie Ihre Schüler\*innen die Naturwissenschaften selbst entdecken!

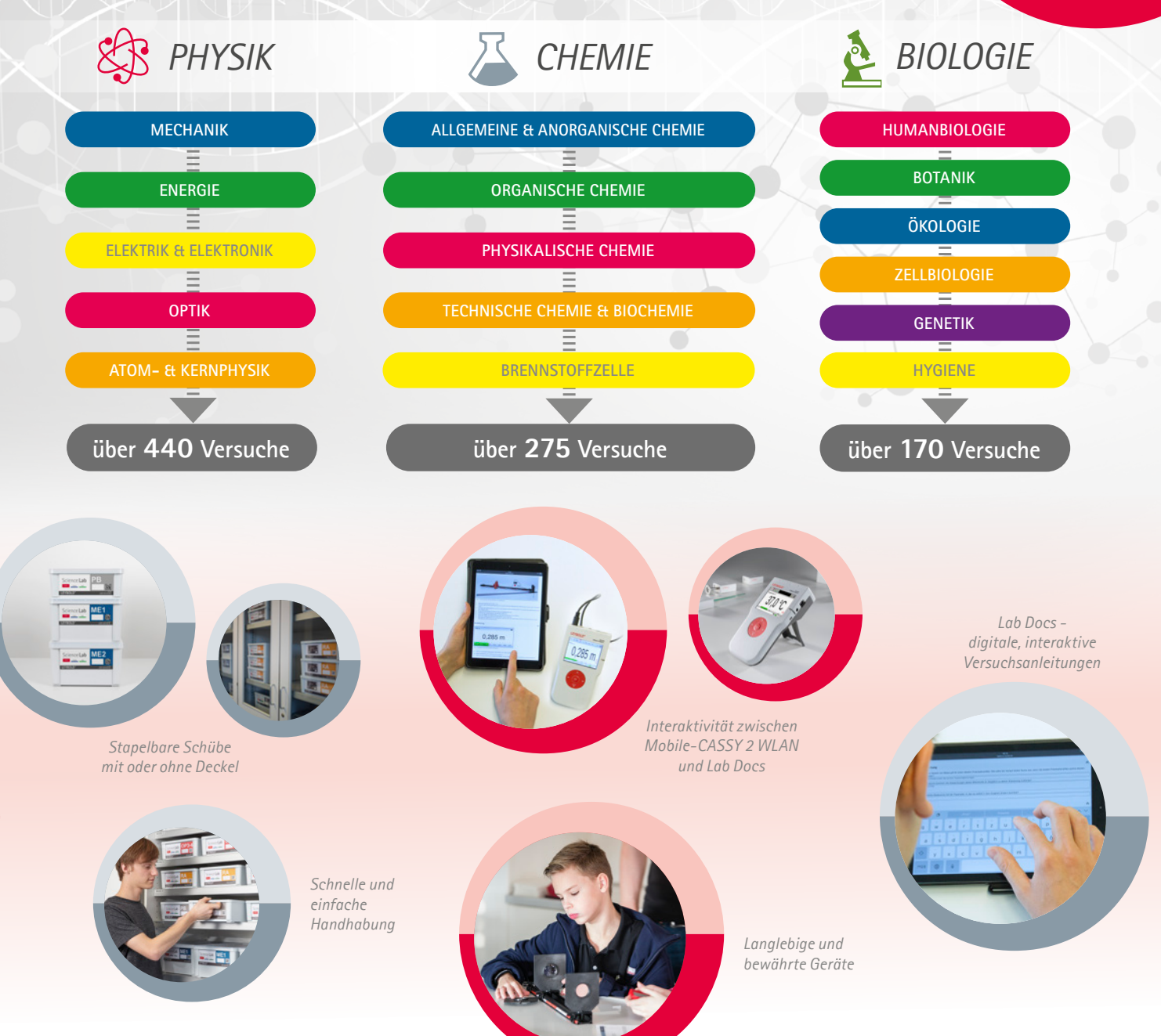

### Wie ermöglicht Science Lab Schülerversuche in der Praxis?

- Versuche sind in einer Schulstunde durchführbar
- Schüler\*innen können die meisten Versuche selbstständig durchführen
- $\blacksquare$  Experimentieren in Schülergruppen (2-er oder 3-er Gruppen) möglich
- $\blacksquare$  geringer Platzbedarf auf dem Tisch
- leicht verständliche Versuchsanleitungen in einfacher Sprache

Detaillierte Informationen zu unserem Schülerversuche-System **Science Lab** finden Sie hier:

*science-lab.html*

*https://www.ld-didactic.de/produkte-loesungen/schuelerversuchs-systeme/*

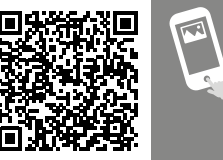

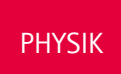

### Unsere Bestseller aus der Physik

Lassen auch Sie sich von unseren Schülerversuchen begeistern.

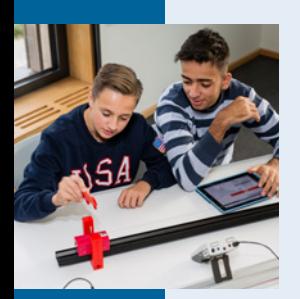

lechanil

### **Science Lab Mechanik ME 3**

Die Erfahrung, dass Gegenstände herunterfallen, lernen Schüler\*innen bereits mit wenigen Monaten im frühen Kindesalter. Den dazugehörigen Wert der Erdbeschleunigung ermitteln sie in diesem Themenbereich. Zudem können Versuche zur gleichförmigen und beschleunigten Bewegung auf der Fahrbahn durchgeführt werden. Mit den Stoßversuchen lassen sich anschauliche Experimente durchführen und Themen, wie Impuls und dessen Erhaltung erarbeiten, welche die Grundlage für z.B. Crashtests bilden.

Bei allen Versuchen kommt das Mobile-CASSY 2 WLAN und die Lichtschranken M zum Einsatz.

#### VORTEILE IM ÜBERBLICK

- Lichtschranke mit flexibler Halterung, z. B. für Speichenrad oder Startauslösung
- n kaskadierbare Lichtschranken sind im Schub enthalten
- Versuche im horizontalen und vertikalen Aufbau möglich
- Startvorrichtungen für Kugel und Fahrbahnwagen sind mit der digitalen Messung gekoppelt
- leichte, handliche Präzisionsmetallschiene in unterschiedlichen Längen verfügbar
- n Fahrbahnwagen mit reibungsarmen Lauf und geschützten Radlagern und Wegrollsicherung

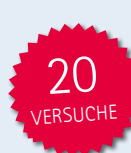

#### VERSUCHSTHEMEN:

Gleichförmige Bewegung | Gleichmäßig beschleunigte Bewegung | Newtonsche Gesetze | Freier Fall | Elastische Stoßversuche | Unelastische Stoßversuche | Impulserhaltung

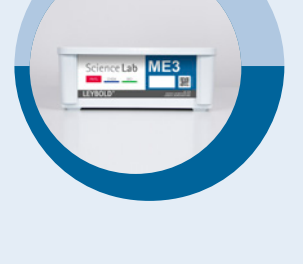

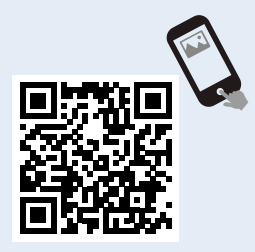

*https://www.leybold-shop.de/207113S*

**LP1.3A Science Lab - LP1.3 Lineare Bewegung, Freier Fall und Stoßversuche - Digital**

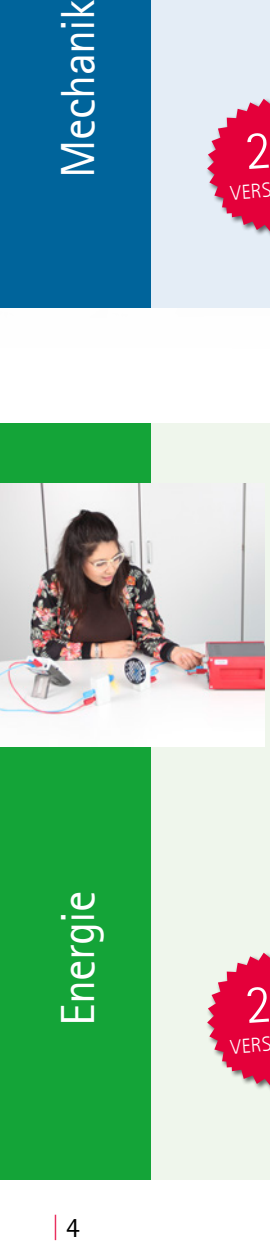

### **Science Lab Energie EG 2**

Zu den verschiedenen Formen der Energiegewinnung zählen die Erneuerbaren Energien. Die Schülerinnen und Schüler können in diesem Themenfeld die Solar- und die Windenergie ausführlich untersuchen und sich z.B. mit dem Wirkungsgrad bei der Umwandlung von einer Energieform in eine andere beschäftigen. Dabei kann der Unterricht aufgrund der eingesetzten Lichtquelle und der Windmaschine unabhängig von den Witterungseinflüssen im Klassenraum stattfinden. Die Energiespeicherung wird mittels eines Kondensators exemplarisch aufgezeigt. Temperatur und Spannung messen die Schüler\*innen mit dem Mobile-CASSY 2 WLAN.

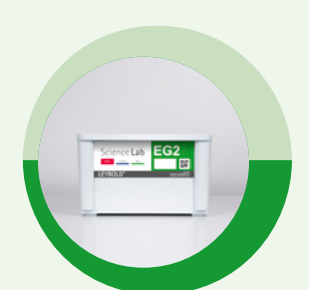

#### VORTEILE IM ÜBERBLICK

- ein Windrad wird untersucht bzgl. Rotorform, -anzahl, -neigung
- n der Treibhauseffekt kann nachgestellt werden
- n eine Rastersteckplatte ist im Schub enthalten (ebenfalls in der Elektrik verwendet)
- n Kompetenzerwerb: Fachsprache auf Alltagssituationen anwenden

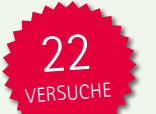

#### VERSUCHSTHEMEN:

Solarenergie | Windenergie | Peltier-Effekt | Energiespeicherung | Energieumwandlung und Wirkungsgrad

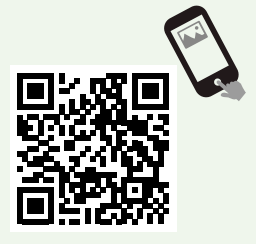

*https://www.leybold-shop.de/207122S*

<u>Energic</u>

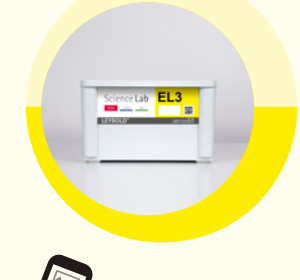

*https://www.leybold-shop.de/207133S*

### **Science Lab Elektrik EL 3**

Einfache Stromkreise und Schaltungen aufzubauen, bildet die Grundlage für alle weiteren Versuche in der Elektrik. Dabei beginnen die Schüler\*innen mit der Messung von Strom und Spannung. Es werden Experimente mit Widerständen in verschiedenen Anordnungen und mehreren Untersuchungen an Spannungsquellen durchgeführt. Darüber hinaus wird die Funktionsweise einiger einfacher Anwendungsschaltungen erarbeitet. Die Schüler\*innen können außerdem einige Versuche zur Elektrochemie durchführen. Die Messung von Strom & Spannung erfolgt mit dem Mobile-CASSY 2 WLAN. Soll eine zweite Spannung gemessen werden, kann das mit dem Spannungssensor M geschehen.

#### VORTEILE IM ÜBERBLICK

- n das Stecksystem ermöglicht, auch größere Schaltungen kompakt auf den Rastersteckplatten (in L- oder T-Form) aufzubauen
- $\blacksquare$  Drahtwickelplatte erlaubt einfaches Experimentieren zum Widerstand von Drähten mit wenig Materialverbrauch
- für komplexere Schaltungen einfach erweiterbar durch Zusammenstecken mehrere Platten

**LP3.3A Science Lab - LP3.3 Elektrische Grundschaltungen - Digital**

#### VERSUCHSTHEMEN:

Stromkreis und Schalter | Elektrische Messverfahren | Ohmsche Widerstände | Spezielle Widerstände | Spannungsquellen | Elektrische Anwendungsschaltungen | Solarzellen | Elektrochemie

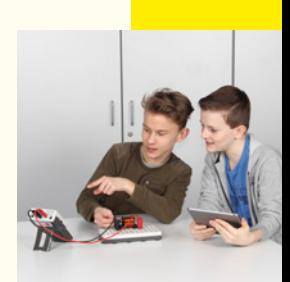

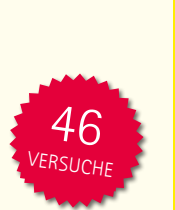

Elektrik

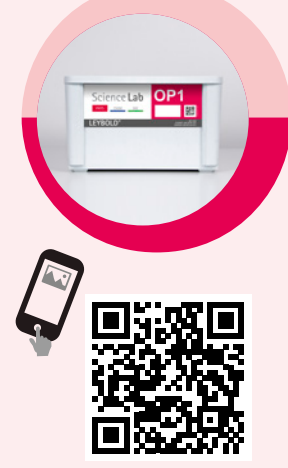

*https://www.leybold-shop.de/207141S*

### **Science Lab Optik OP 1**

Die Grundlagen der Optik werden im Themengebiet Strahlenoptik und geometrische Optik behandelt. Dazu gehört die Untersuchung der verschiedenen optischen Komponenten, wie Spiegel, Prisma und Linsen. Auch die Kombination von Linsen zum Aufbau einfacher optischer Instrumente, wie dem Mikroskop oder dem Fernrohr, werden in diesem Bereich der Optik thematisiert. Zusätzlich lassen sich mit dem Erde-Mond-Modell Phänomene wie Mond- und Sonnenfinsternis nachstellen. Die Messung der Beleuchtungsstärke ist mit dem Luxsensor M und dem Mobile-CASSY 2 WLAN möglich.

#### VORTEILE IM ÜBERBLICK

- n beinhaltet optische Basisgeräte und alle weiteren Geräte für die Strahlenoptik und geometrische Optik
- n die LED-Leuchte kann sowohl für Experimente auf der Tischplatte (Lichtbox) als auch auf der Präzisionsmetallschiene eingesetzt werden
- n Messung von Lichtstärke mit dem Mobile-CASSY 2 WLAN und dem Luxsensor M ermöglicht einen frühen Einstieg in die digitale Messwerterfassung

**LP5.1A Science Lab - LP5.1 Strahlenoptik und geometrische Optik - Digital**

#### VERSUCHSTHEMEN:

Lichtausbreitung und Schattenbildung | Licht und Schatten in der Natur | Reflexion an Spiegeln | Lichtbrechung | Farbzerlegung und Wiedervereinigung des Spektrums | Linsen und Linsenfehler | Optische Instrumente zur Vergrößerung des Sehwinkels | Optische Instrumente und Auge |

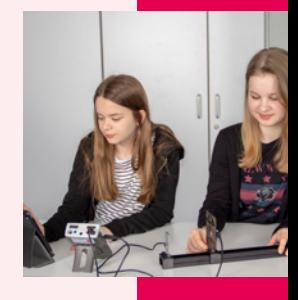

Optik 46 RSUCH

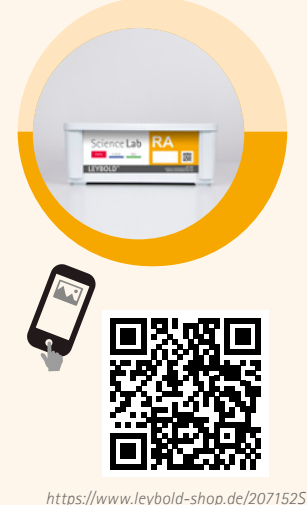

### **Science Lab Umweltradioaktivität RA**

Radioaktivität wird meist mit etwas Negativem assoziiert, wie beispielsweise Reaktorunfälle. Im Science Lab Radioaktivität möchten wir jedoch die natürliche Radioaktivität thematisieren. Die Umgebungsluft, Regenwasser und Leitungswasser enthalten Zerfallsprodukte von Radon, dies kann je nach Region sehr unterschiedlich ausfallen. Die Schüler\*innen untersuchen also ihre direkte Umwelt. Doch auch Abstands-, Abschirmungs- und Ablenkgesetze können ermittelt werden. Dazu steht ein Knopfstrahler als natürliche Strahlungsquelle zur Verfügung. Die Anzahl der Impulse wird mit dem Mobile-CASSY 2 WLAN und dem GM-Adapter M aufgenommen.

#### VORTEILE IM ÜBERBLICK

- n Nachweis aller relevanten Phänomene der Umweltradioaktivität
- bei der Verwendung dieses Schubs in Verbindung mit dem Knopfstrahler ist auch beim Einsatz im Klassensatz kein Strahlenschutzbeauftragter erforderlich
- n Geräte und detaillierte Anleitungen wurden in Zusammenarbeit mit Prof. Dr. phil. Henning von Philipsborn (Universität Regensburg) entwickelt

#### VERSUCHSTHEMEN:

Einführung in die Radioaktivität | Untersuchung des Einflusses der Probenbeschaffenheit und der Größe des Messfensters | Umweltradioaktivität | Statistik des radioaktiven Zerfalls | Abschirmung von Strahlung | Abstand | Untersuchung der Strahlung im Magnetfeld | Halbwertszeit

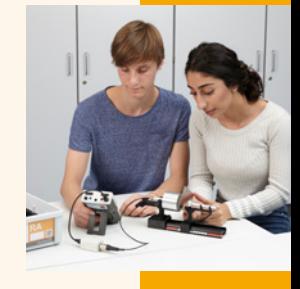

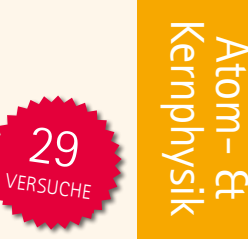

**LP6.2A Science Lab - LP6.2 Umweltradioaktivität - Digital**

BIOLOGIE

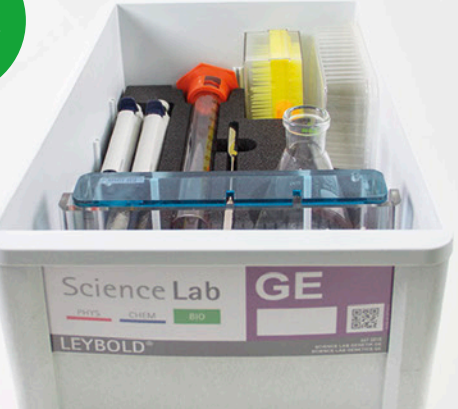

### Der neue Experimentiersatz

### Science Lab Genetik

Genetik und gentechnologische Methoden sind seit den 1970er-Jahren in fast jedem biologischen Labor anzutreffen. Die Grundlagen dazu können auch in Schülerversuchen vermittelt werden. Neben der Methodik, vom Gießen eines DNA-Agarose-Gels bis zur Durchführung der Elektrophorese, können die Schüler\*innen verschiedene Anwendungen, z. B. genetischer Fingerabdruck oder Vaterschaftsanalyse, und Analysen der forensischen und medizinischen Diagnotik, kennenlernen.

#### **LB5B Science Lab LB5 Genetik - Classic**

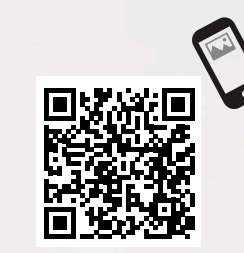

*https://www.leybold-shop.de/genetikclassic-lb5-b.html*

#### VERSUCHSTHEMEN:

- **Methoden der DNA-Analyse**
- **Analyse bakterieller Plasmid-DNA**
- **Elektrophorese von Lambda-DNA**
- **Vaterschaftsanalyse**
- Genetischer Fingerabdruck

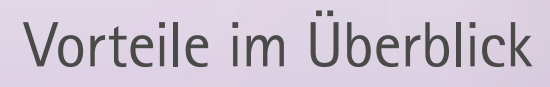

- Geräteschub für 11 Experimente
- Experimente der modernen Biologie im Schülerversuch durchführen
- Methoden und Gerätekenntnis: Arbeit mit Geräten, die auch in biologischen Laboren stehen
- Anwendungsbezug durch die Verwendung von Versuchszusammenstellung zu Vaterschaftsanalysen und dem genetischen Fingerabdruck
- wenig Vorbereitungszeit durch die Lehrkraft nötig

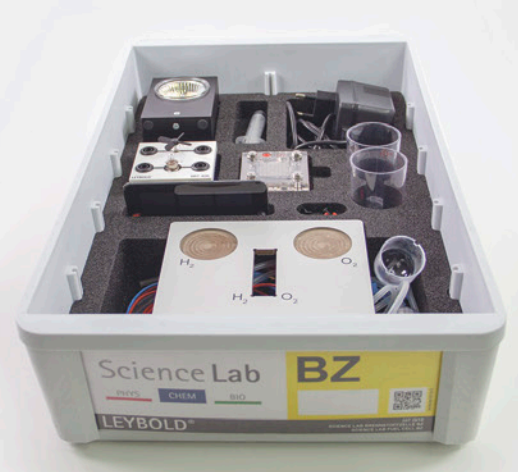

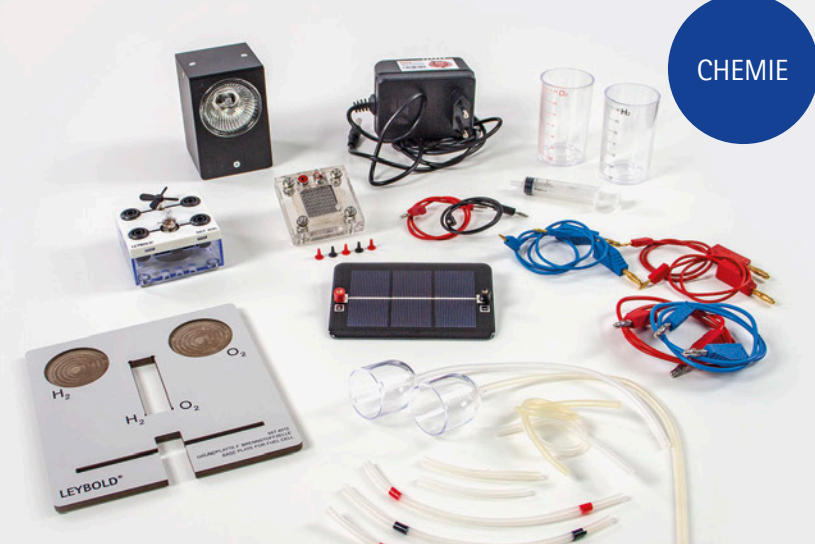

### Der neue Experimentiersatz Science Lab Brennstoffzelle

Das Thema erneuerbare Energien ist so aktuell wie nie zuvor. Die Schüler\*innen lernen die Nutzung der Brennstoffzelle kennen, beschäftigen sich mit der elektrolytischen Erzeugung von Wasserstoff und der damit verbundenen Nutzung von Solarenergie. Durch Verwenden des Verbrauchers erfahren sie die Wirkung des erzeugten Stroms qualitativ und sehr anschaulich. Zusammen mit dem Mobile-CASSY 2 WLAN und der Elektrochemie-Box M lassen sich die Experimente zudem quantitativ auswerten, um beispielsweise Wirkungsgrade zu berechnen. Mit dem Schub Brennstoffzelle sind Ihre Schüler\*innen in der Lage, dem aktuellen Diskurs zur Brennstoffzellentechnologie zu folgen und Vor- und Nachteile zu diskutieren.

LC6.1A Science Lab LC6.1A Brennstoffzelle - Digital

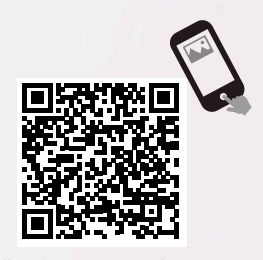

*https://www.leybold-shop.de/brennstoffzelle-digital-lc6-1-a.html*

#### VERSUCHSTHEMEN:

- Die reversible Brennstoffzelle
- **n** Der Elektrolyseur
- Die Brennstoffzelle
- Das Solarmodul
- Energienutzung

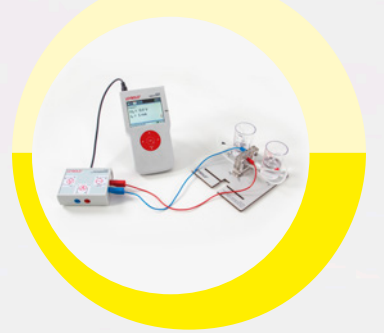

### Vorteile im Überblick

- Geräteschub für 15 Experimente
- $m$  mit der Elektrochemie-Box M ist kein separates Netzteil notwendig
- die reversible Brennstoffzelle kann als Brennstoffzelle und Elektrolyseur verwendet werden
- $\blacksquare$  der Elektrolyseur erzeugt den benötigten Wasserstoff: keine separate Wasserstoffquelle notwendig

*Aktuelle Preise zu unseren Produkten finden Sie unter www.leybold-shop.de.*

### ++ Erstmals **live** auf der **DIDACTA 2022** zu sehen ++

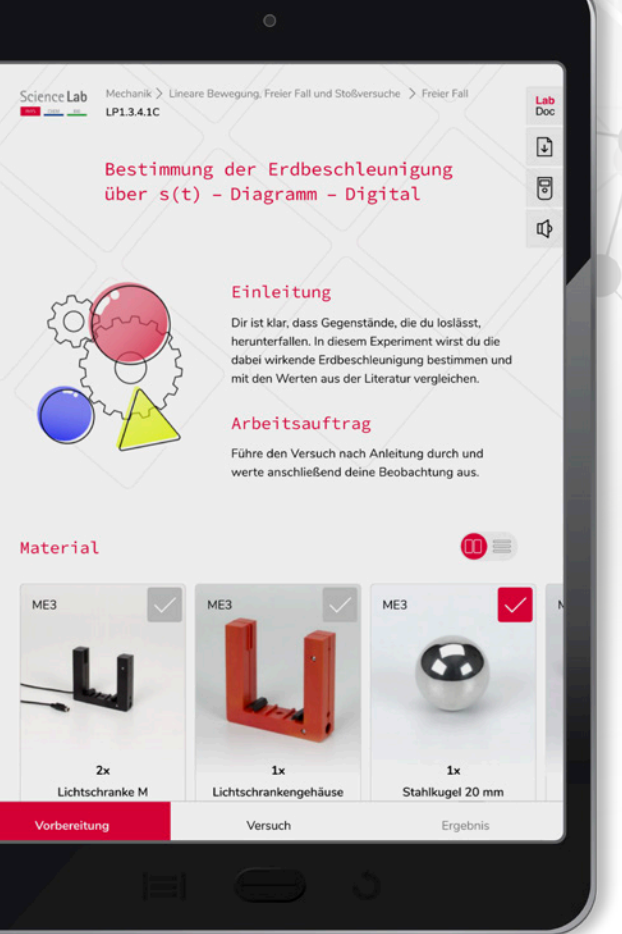

## Lab Docs

### im neuen interaktiven Design

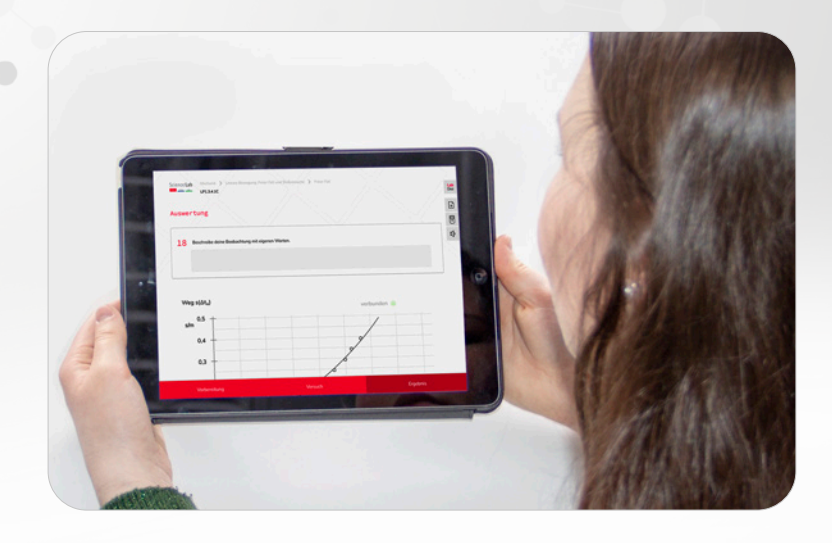

### Die einzigartigen Versuchsanleitungen Lab Docs kommen im neuen, interaktiven Design!

- modernes Design inspiriert von der gewohnten Medienwelt der Schüler\*innen
- $\blacksquare$  eine noch intuitivere Bedienung durch selbsterklärende Designelemente und horizontales "Wischen"
- **F** responsive auf allen Endgeräten, unabhängig vom Betriebssystem und Hersteller
- klarer und strukturierter Aufbau des Versuchsprotokolls
- **E** leicht verständliche und interessante Versuchsanleitungen auch durch stärkere Einbindung grafischer Elemente

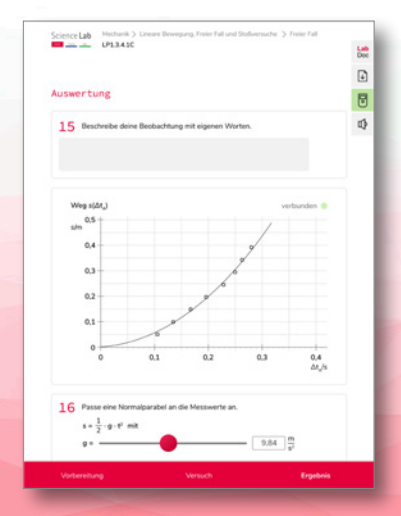

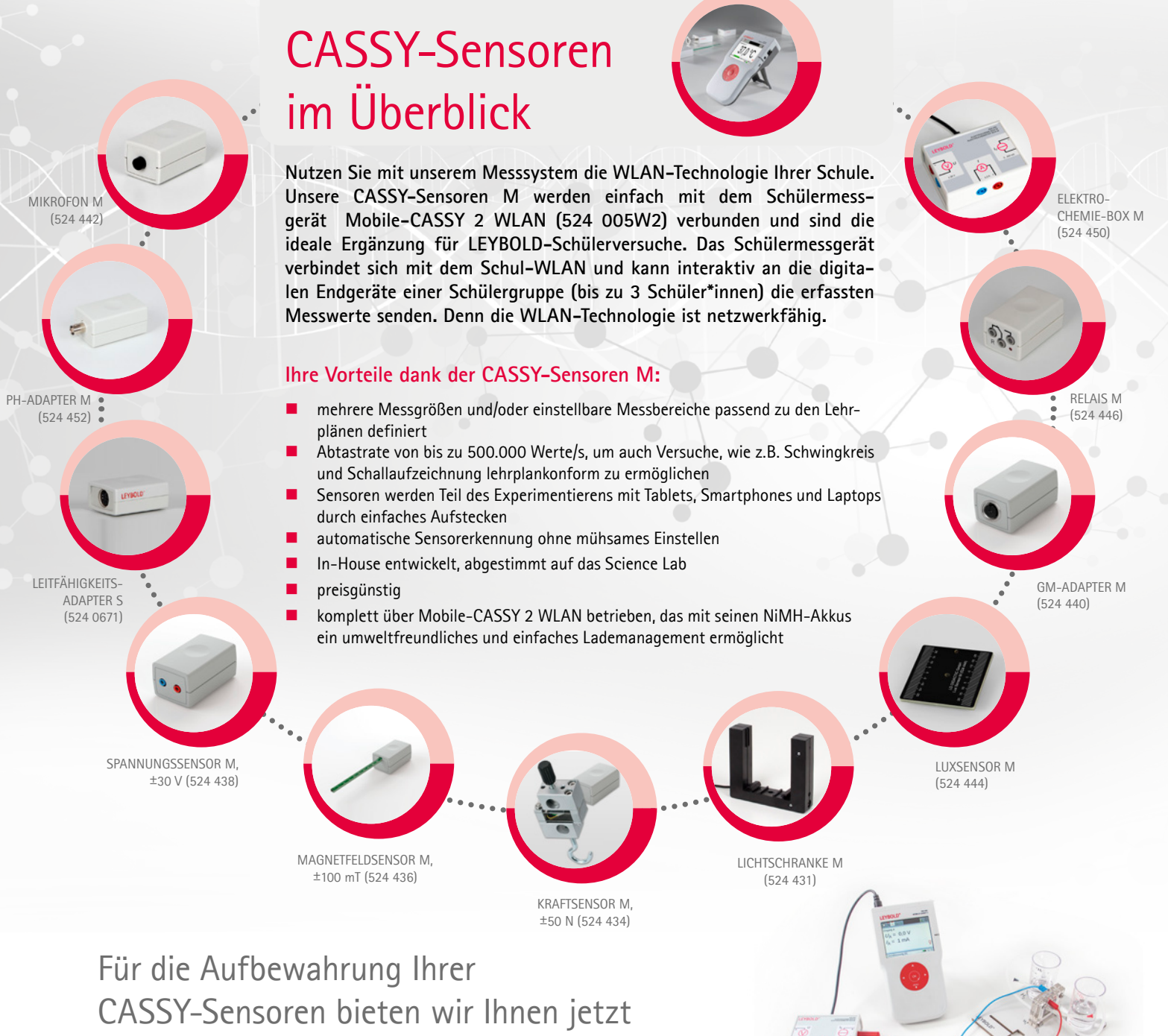

speziell entwickelte Schübe:

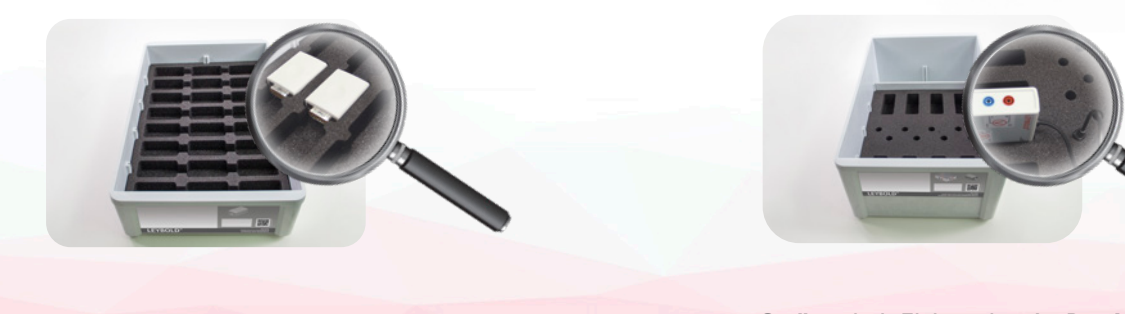

Zur Aufbewahrung von bis zu 24 Sensoren M oder Adapter M aus dem CASSY-System, z.B.: *Kraftsensor M, ±50 N (524 434), Mikrofon M (524 442), Magnetfeldsensor M, ±100 mT (524 436), Relais M (524 446), Spannungssensor M, ±30 V (524 438), Luxsensor M (524 444), GM-Adapter M (524 440), pH-Adapter M (524 452)*

524 0042 Geräteschub Sensoren M

**Geräteschub Sensoren M Geräteschub Elektrochemie-Box M/pH-Adapter M**

Zur Aufbewahrung von bis zu 8 Stück Elektrochemie-Box M (524450) oder pH-Adapter M (524 452) und pH-Elektroden.

524 0044 Geräteschub Elektrochemie-Box M

### Nutzen Sie Ihre Lernplattform jetzt auch für Schülerversuche

### Die Verteilung der digitalen Versuchsanleitungen war noch nie so einfach!

Die modernen Versuchsanleitungen können Sie jetzt über Ihre Lernplattform nutzen, indem die Lab Docs mit einer Aufgabe in der verwendeten Lernplattform verknüpft werden.

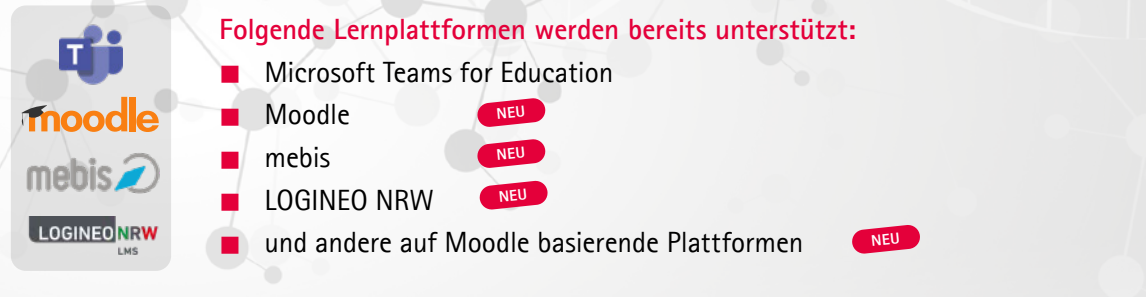

Die Schülerinnen und Schüler öffnen das Lab Doc über einen Link in der Aufgabe. Nach Aufbau, Durchführung und Auswertung des Versuches können die Schüler\*innen das individuelle, digitale Versuchsprotokoll über einen Button im Lab Doc direkt in der Lernplattform abspeichern.

Die Abgabe landet automatisch in der richtigen Aufgabe. Zusätzlich hat die Lehrkraft in LeyLab eine Übersicht der Ergebnisse und kann sogar alle Antworten der ganzen Klasse in einer Tabelle (csv) speichern – so einfach kann digitaler Unterricht sein.

### Alle Funktionen im Überblick

#### **Einfaches Teilen des Lab Docs in LeyLab für Ihre Lernplattform**

*Sie teilen das Lab Doc in LeyLab und verknüpfen es mit wenigen Klicks mit einer Aufgabe in der gewünschten Lernplattform.*

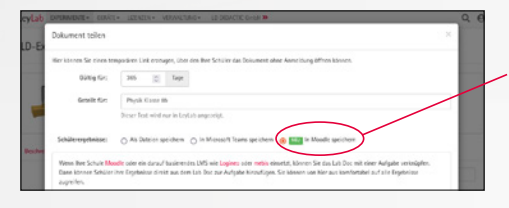

Durch das vorherige Festlegen Ihrer verwendeten Lernplattform, steht diese zur Verteilung zur Verfügung. Das Beispiel zeigt exemplarisch die Lernplattform "Moodle".

#### **Schülerinnen und Schüler öffnen das Lab Doc über die gewünschte Lernplattform**

*Ihre Schülerinnen und Schüler erhalten eine Aufgabe in der Lernplattform. Das Lab Doc kann anschließend direkt über den Link in der Aufgabenstellung geöffnet werden.*

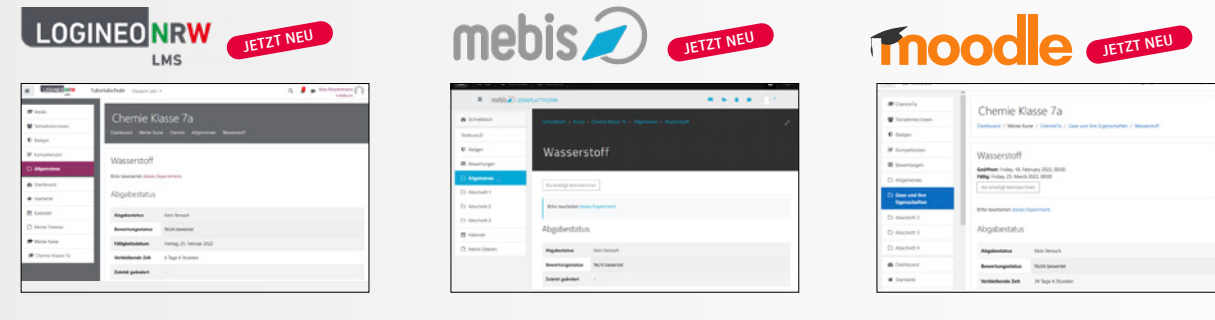

Weitere Informationen und Video-Tutorials finden Sie in LeyLab. Scannen Sie den QR-Code oder verwenden Sie den Direktlink, um zu LeyLab zu gelangen. *https://leylab.de/lms*

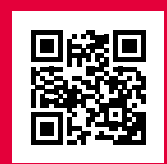

#### **Schülerinnen und Schüler speichern ihre Ergebnisse in der Lernplattform**

*Nach dem Bearbeiten speichern Ihre Schüler\*innen die individuellen Ergebnisse mit einem Klick ab. Die Ergebnisse werden in der Aufgabe der Lernplattform abgelegt. Der Zwischenstand kann jederzeit wieder geladen und verändert werden.*

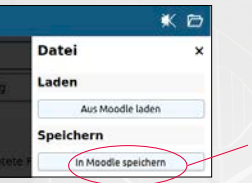

Durch das vorherige Festlegen Ihrer Lernplattform, steht die Laden- und Speichern-Funktion selbstverständlich in Ihrer gewählten Lernplattform zur Verfügung.

#### **Schülerinnen und Schüler geben die Aufgabe in der jeweiligen Lernplattform ab**

*Haben die Schülerinnen und Schüler ihre Versuchsprotokolle fertig bearbeitet, geben sie die Aufgabe in der jeweiligen Lernplattform an die Lehrkraft zurück.*

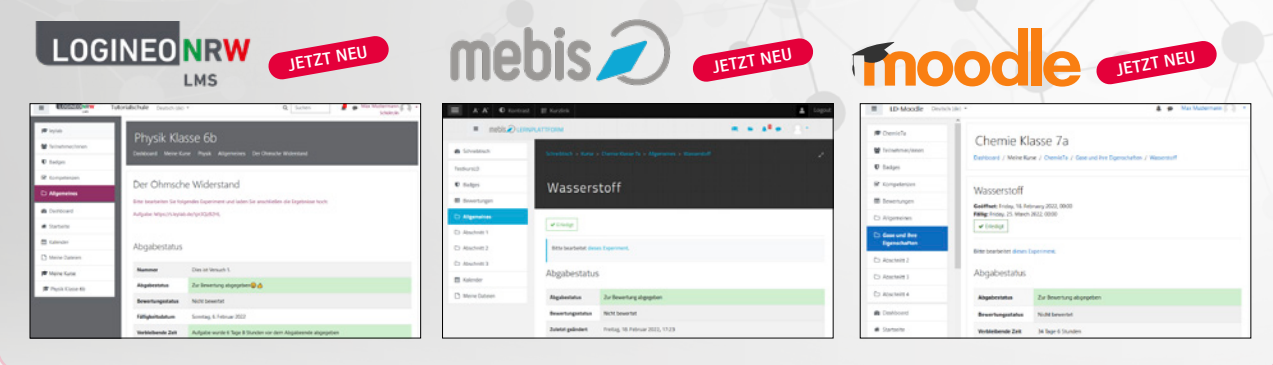

#### **Überblick über die Schülerergebnisse in LeyLab**

*In LeyLab finden Sie eine Übersicht über den aktuellen Status der Bearbeitung des Lab Docs und können die Ergebisse der Schülerinnen und Schüler direkt einsehen.*

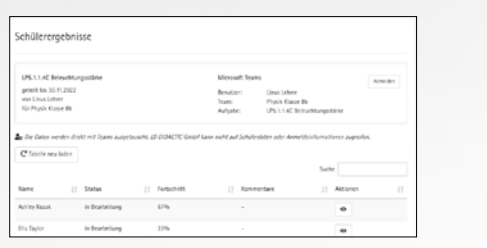

### **Alle Funktionen für Microsoft Teams for Education zusammengefasst!**

Einfaches Teilen des Lab Docs in LeyLab

Schüler öffnen das Lab Doc über Microsoft Teams

Schüler speichern ihre Ergebnisse in Microsoft Teams

Schüler geben die Aufgabe in Microsoft Teams ab Überblick über die Schülerergebnisse in LeyLab

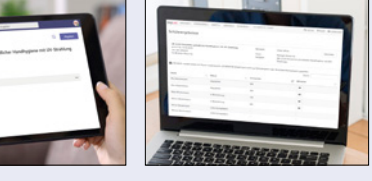

#### **Weitere nützliche Features für Ihre Lernplattform**

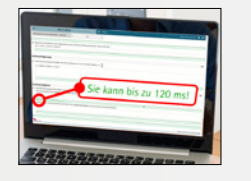

*Wird das ausgefüllte Lab Doc der Schüler\*innen über die LeyLab-Übersicht geöffnet, erscheinen dort grüne Felder, in denen jedes Ergebnis einzeln kommentiert werden kann*

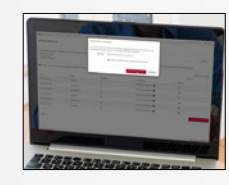

*Nach Korrektur kann das Lab Doc mittels der Lernplattform an die Schüler:innen zurückgeben werden.* 

#### **Kommentieren im Lab Doc Kommentare zurückgeben Schüler überarbeiten ihre Lab Docs**

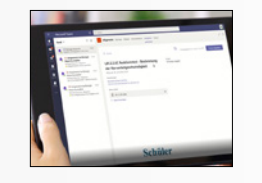

*Die Korrekturen erhalten die Schüler\*innen über die Lernplattform. Das Lab Doc kann mithilfe der Anmerkungen bearbeitet oder als PDF archiviert oder ausdruckt werden.*

Alternativ kann natürlich auch die Bewertungs-/Kommentarfunktion der jeweiligen Lernplattform genutzt werden.

### LEYBOLD-Röntgengerät: Modernes Messen mit CASSY Lab 2

Mit CASSY Lab 2 für Röntgengerät können Sie die Messdaten des Röntgengerätes aufnehmen und auswerten. Die ausführliche und integrierte Hilfe bietet zudem vorbereitete Versuchsbeispiele. Der integrierte Messwertserver ermöglicht die einfache Verteilung von Live-Messwerten, Tabellen, Diagrammen sowie Messdateien an Tablets und Smartphones Ihrer Schüler:innen.

### Profitieren Sie von allen bewährten Features:

- Live-Verteilung der Spektren schon während der Messung über das Schulnetz
- Weitergabe einfach mittels QR-Codes an alle digitalen Endgeräte der Schüler\*innen (Windows, Android, iOS, MacOS, Linux)
- freie Formeln für beliebige Umrechnungen der aufgenommenen Spektren
- Darstellung von Braggspektren in Polardiagrammen
- Unterstützung der hohen Auflösung des HD-Zusatzes X-Ray
- Gleichzeitige Nutzung von CASSY bei CASSY Lab 2 Lizenz

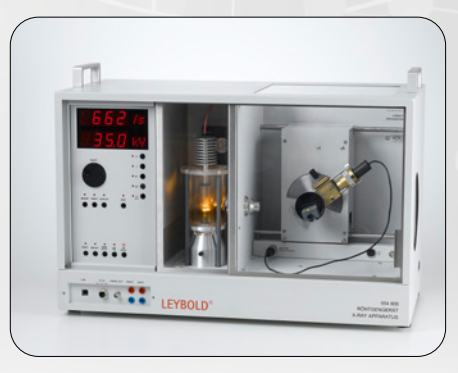

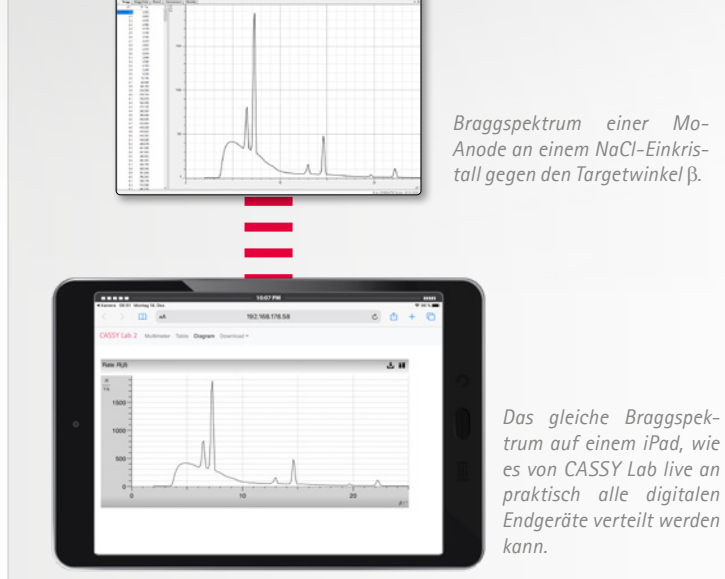

*Braggspektrum einer Mo-Anode an einem NaCl-Einkristall gegen den Targetwinkel* β*.*

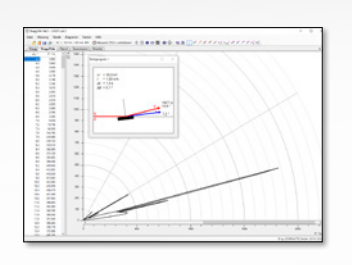

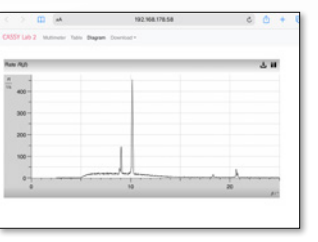

*Braggspektrum einer Mo-Anode an einem NaCl-Einkristall in Polardarstellung gegen den Sensorwinkel 2β. Die Peaks im Diagramm entsprechen dadurch genau der sichtbaren Geometrie im Röntgengerät.*

*Bei Verwendung des HD-Zusatzes X-ray (554 835) zeigt das Braggspektrum bereits in der ersten Ordnung die Feinaufspaltung der Kβ-Linie und in der zweiten Ordnung die Feinaufspaltung der Kɑ-Linie, wenn man statt des NaCl-Kristalls einen LiF-Kristall verwendet.* 

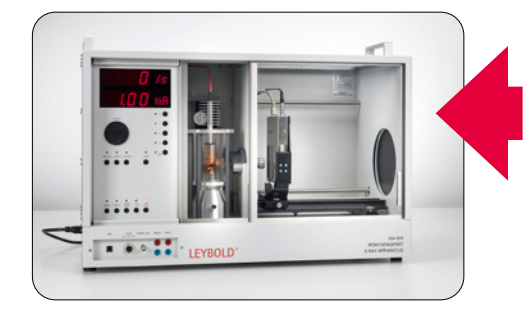

 nach den Vorgaben der aktuellen Röntgenverordnung von der PTB geprüft und vom BfS zugelassen

- individuelle Konfiguration entsprechend der Anforderungen durch modulares Konzept - als Grund- oder Komplettgerät
- umfangreiches Röhrensortiment mit 6 verschiedenen, einfach und sicher zu wechselnden Röhren, z.B. Eisen, Silber und Gold
- setzt Standards bei Auflösung und Intensität (Bragg-Spektren in HD-Qualität)
- intuitive, klare Bedienung mit "One Button One Function"-Prinzip
- $\blacksquare$  integrierte große LED-Anzeige und extra integrierter Fluoreszenzschirm
- freier Blick auf die Röhre im Betrieb hinter Bleiglasscheibe beobachtbar

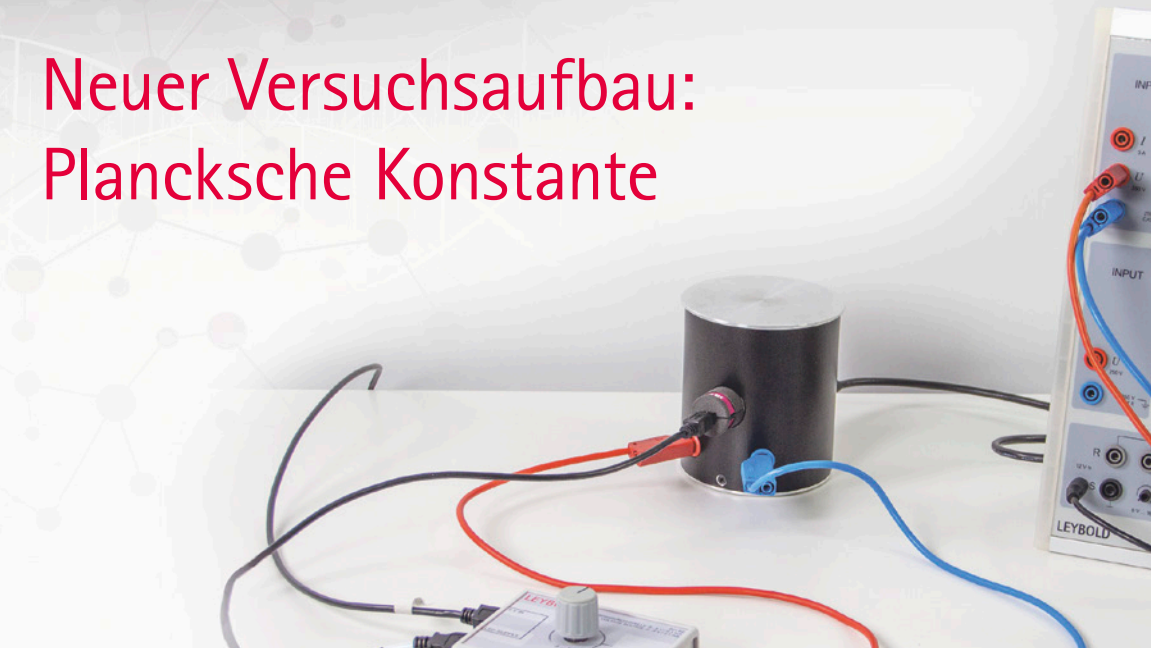

Bestimmung des Planckschen Wirkungsquantums - Aufnahme der Strom-Spannungs-Kennlinie, Wellenlängenauswahl durch Leuchtdioden

Im Demonstrationsversuch P6.1.4.6 fällt das Licht verschiedenfarbiger LEDs auf die Photokathode. Die Gegenspannung an der Anode wird variiert und der resultierende Strom hochempfindlich gemessen. Aus der Änderung der Kennlinien bei Beleuchtung mit verschiedenen Wellenlängen wird die Planksche Konstante h bestimmt. Hierzu wird für jede Kennlinie eine charakteristische Spannung als Gegenspannung bestimmt, ab der nur noch wenige Elektronen die Anode erreichen.

### Was macht diesen Demonstrationsversuch so besonders?

- **E** komfortabler und leicht verständlicher Aufbau auf dem Tisch
- deutliche Reduzierung der Leckströme durch den Aufbau
- Bestimmung des planckschen Wirkungsquantums sowohl mit LEDs als auch mit der Quecksilberhochdrucklampe in Verbindung mit Interferenzfiltern möglich
- Strommessung über neue Nanoampere-Box
- **Messung erfolgt mit dem Sensor-CASSY 2**

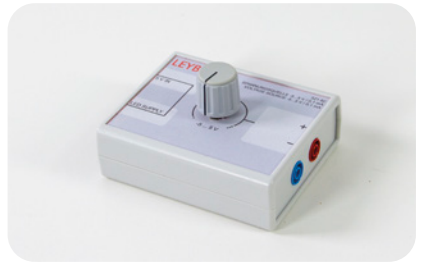

*Spannungsquelle -5 … 5 V*

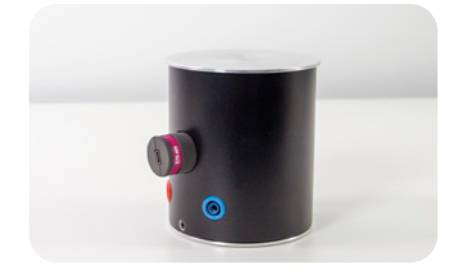

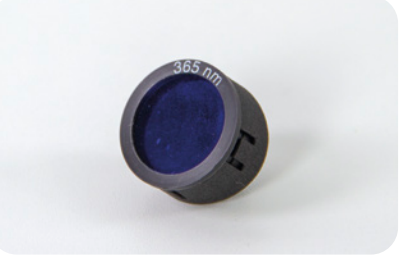

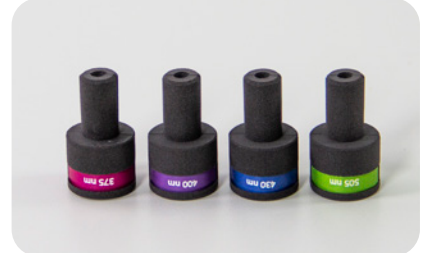

*Tischgehäuse mit Fotozelle Interferenzfilterhalter LED-Lampen in unterschiedlichen Farben*

### Kennen Sie unsere Virtuellen Experimente?

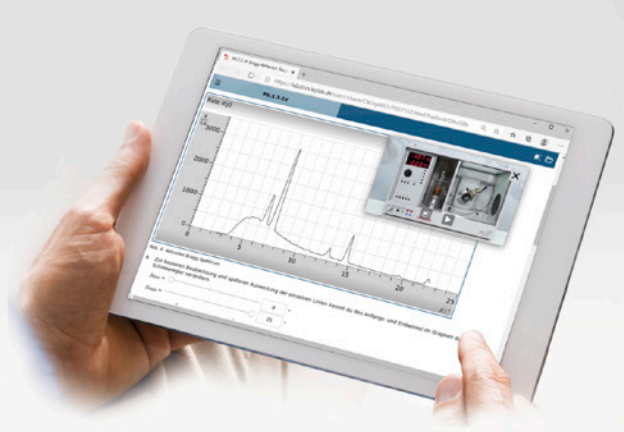

### Zum Experimentieren im digitalen Unterricht

Das Durchführen und Erleben von Versuchen ist im naturwissenschaftlichen Unterricht essenziell. Mit den Virtuellen Experimenten bieten wir Ihnen ein weiteres didaktisches und methodisches Werkzeug für die digitale Gestaltung des Unterrichts in der Schule.

Nutzen Sie unsere Virtuellen Experimente für die Vorbereitung, als Hausaufgabe oder auch zur Ergänzung der Versuche im Unterricht. Sie können die Virtuellen Experimente auch einsetzen, wenn der entsprechende Versuch nicht als Schülerversuch durchgeführt werden kann oder die Experimente zu aufwändig bzw. in der Schule nicht erlaubt sind.

### Virtuelle Experimente bestehen

- **aus der digitalen Versuchsanleitung Lab Doc,**
- $\blacksquare$  einem integrierten Video zum Aufbau des Versuchs.
- dem Video eines realen Versuchs und
- den synchron dazu dargestellten Messwerten.

**Das Experiment-Video ist immer sichtbar und wird parallel zum Einspielen der Messwerte in den Diagrammen und Tabellen gezeigt.** 

**Die Auswertung der Messwerte** funktioniert genau wie bei einem selbst durchgeführten Versuch. Schüler\*innen können Aufgabenstellungen direkt beantworten und zum Teil auch überprüfen.

Anschließend erstellen sie interaktiv ein **digitales Versuchsprotokoll**, welches zur Kontrolle an die Lehrkraft zurückgeschickt wird.

Das Virtuelle Experiment kann auf Tablets, Smartphones oder auf PCs, unabhängig von jeglicher Software oder Apps aufrufen werden!

#### Einige Versuchsbeispiele unserer Virtuellen Experimente finden Sie hier:

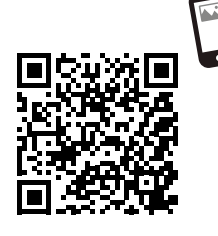

*https://info.ld-didactic.de/virtuelles-experiment*

### **Ihr Feedback ist gefragt**

Gerne hören wir Ihre Meinung zum Virtuellen Experiment. Nehmen Sie an unserer Umfrage teil:

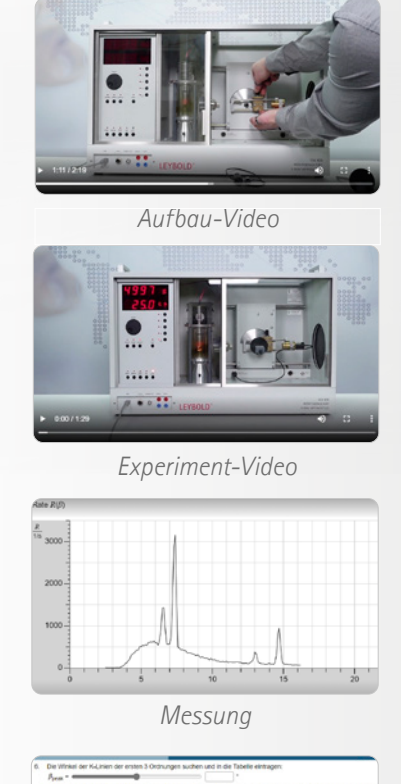

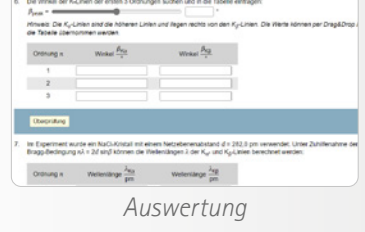

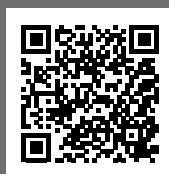

#### Science Lab Brennstoffzelle **NEU**

Die reversible Brennstoffzelle kann chemische Energie in elektrische Energie umwandeln. Als Elektrolyseur ist es ihr aber auch möglich, Wasser elektrolytisch zu spalten und somit in Wasserstoff und Sauerstoff zu zerlegen. Wie viel Wasserstoff durch Anlegen einer elektrischen Spannung produziert werden kann, hängt dabei von der Elektrolysezeit und der Stromstärke ab. In diesem Virtuellen Experiment werden diese Verhältnisse untersucht und daraus daraus das 1. Faradaysche Gesetz abgeleitet.

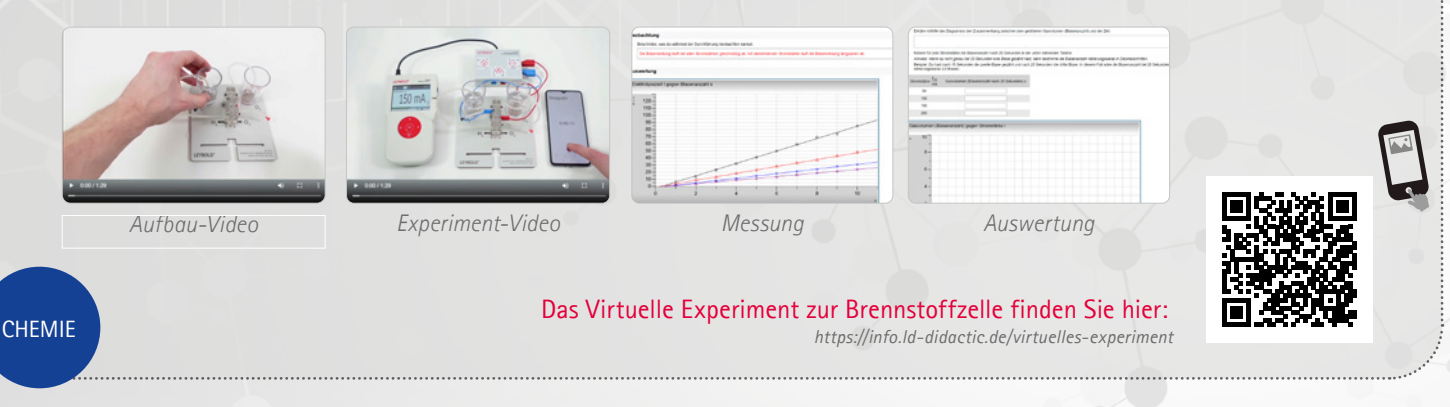

### Demonstrationsversuch: Plancksche Konstante

Das Licht verschiedenfarbiger LEDs fällt auf die Photokathode. Die Gegenspannung an der Anode wird variiert und der resultierende Strom hochempfindlich gemessen. Aus der Änderung der Kennlinien bei Beleuchtung mit verschiedenen Wellenlängen

wird die Planksche Konstante h bestimmt.

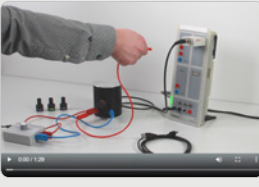

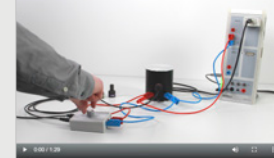

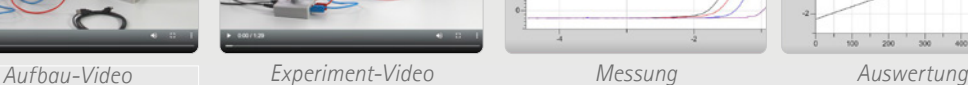

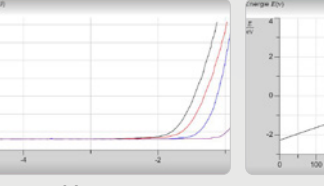

Das Virtuelle Experiment zur Planckschen Konstante finden Sie hier:

*https://info.ld-didactic.de/virtuelles-experiment*

**NEU**

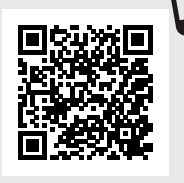

PHYSIK

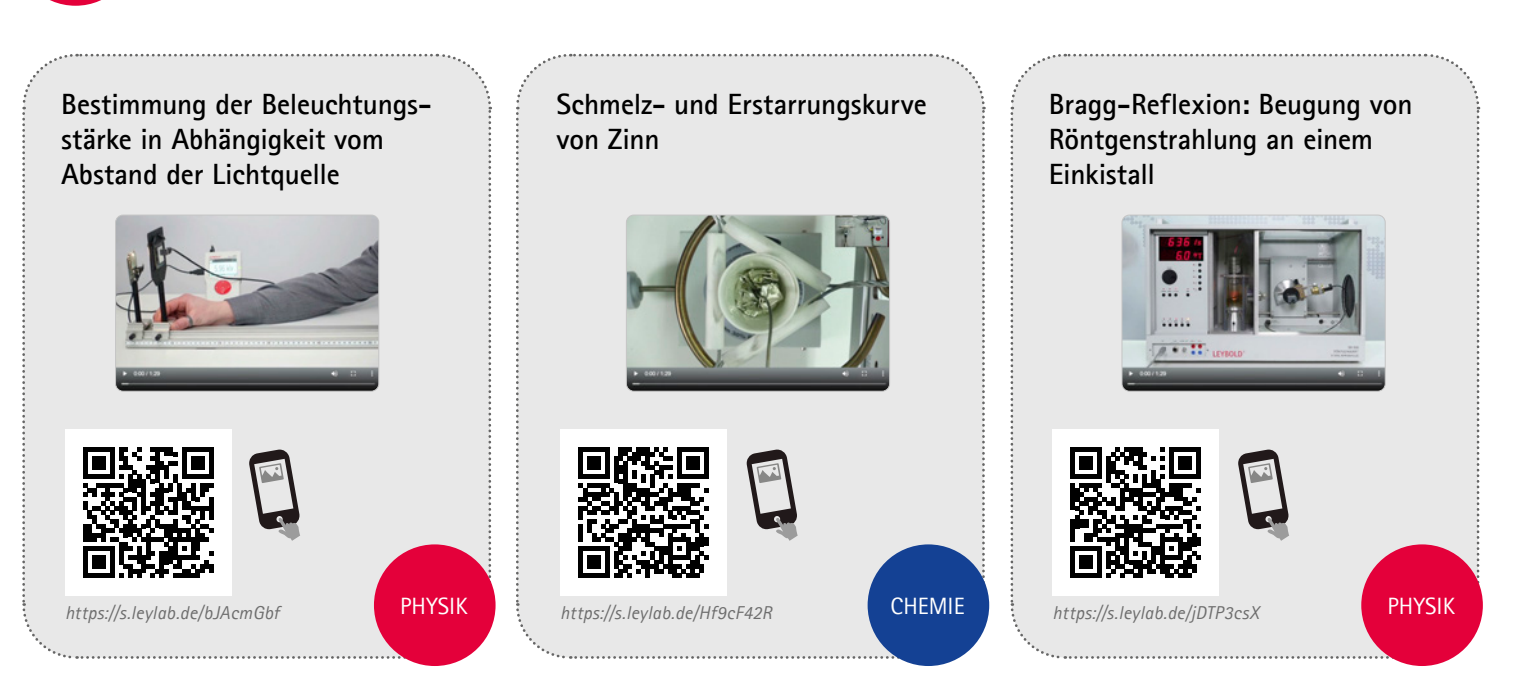

### Für Angebote & Beratung zu unseren Produkten, Versuchen und Lösungen

Wir stehen Ihnen gerne bei der individuellen und schulformgerechten Zusammenstellung unterstützend zur Seite.

**Die Kontaktinformationen Ihres persönlichen Fachberaters finden Sie hier:** 

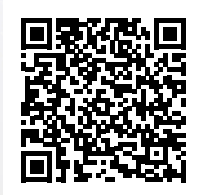

*https://www.ld-didactic.de/ kontakt/ansprechpartnerdeutschland.html*

**Online erreichen Sie uns jederzeit über unser Kundenportal-Formular:**

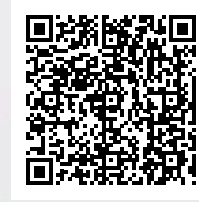

*https://www.ld-didactic.de/ kontakt/kontaktdaten.html*

### WWW.LEYBOLD-SHOP.DE • WWW.LD-DIDACTIC.DE

# WISSEN ONLINE

ENTDECKEN SIE UNSERE WEBINARE

> Technische Änderungen vorbehalten40 0010DE 03.2022 LD<br>echnische Änderungen vorbe 140 0010DE 03.2022 LD

### UNSERE WEBINARE

### **Erleben Sie Versuche live aus unserem Hause!**

- Vorbereitung, Durchführung & Auswertung
- **Tipps & Tricks**
- **Interaktiv & Fragerunde**
- **Digitaler Unterricht**

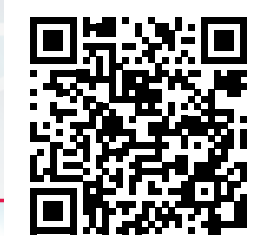

LEYBOLD<sup>®</sup> Feedback ELWE<sup>®</sup>

*https://www.ld-didactic.de/academy/online-seminar.html*

BRANDS OF THE LD DIDACTIC GROUP

LD DIDACTIC GmbH • Leyboldstr. 1 • 50354 Hürth • Tel.: +49 2233 604 0 • Fax: +49 2233 604 222 • E‐Mail: info@ld‐didactic.de